## **PHILIPS**

 $\zeta = \zeta$ 

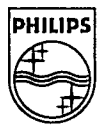

# 

 $\ddot{\phantom{0}}$ 

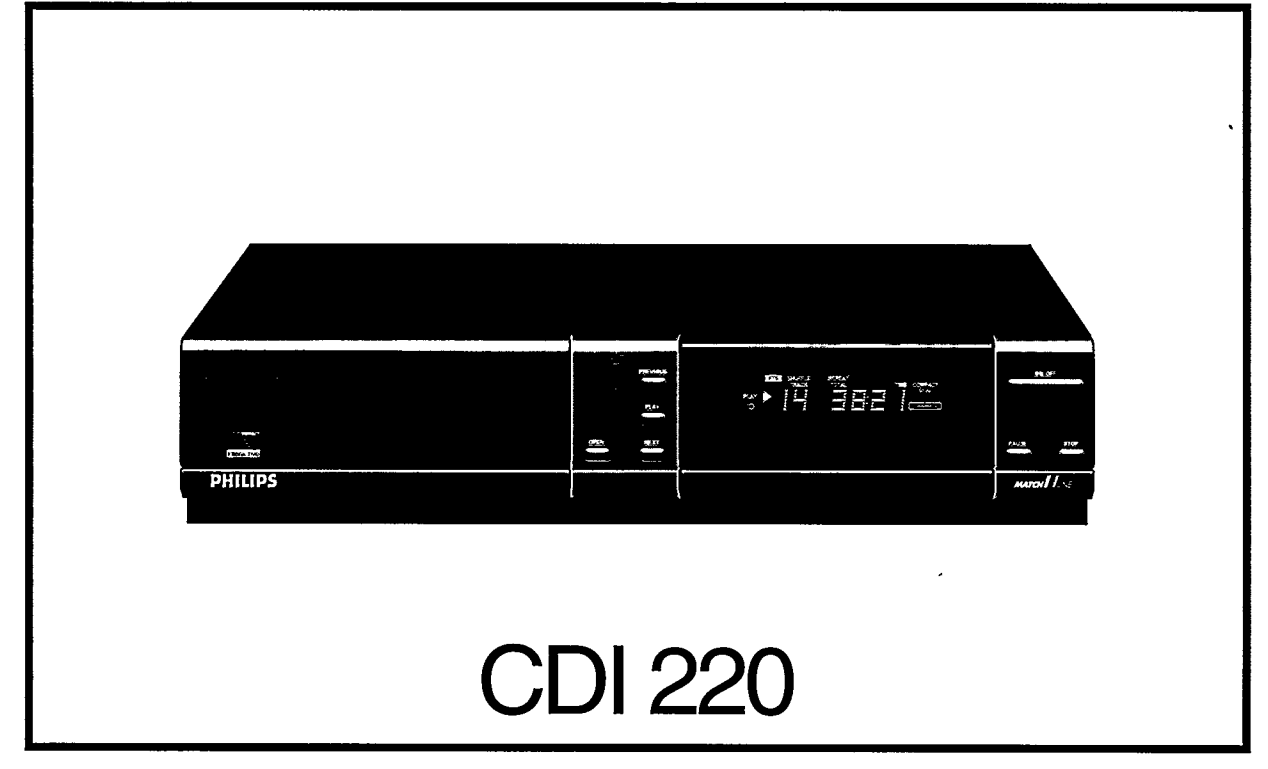

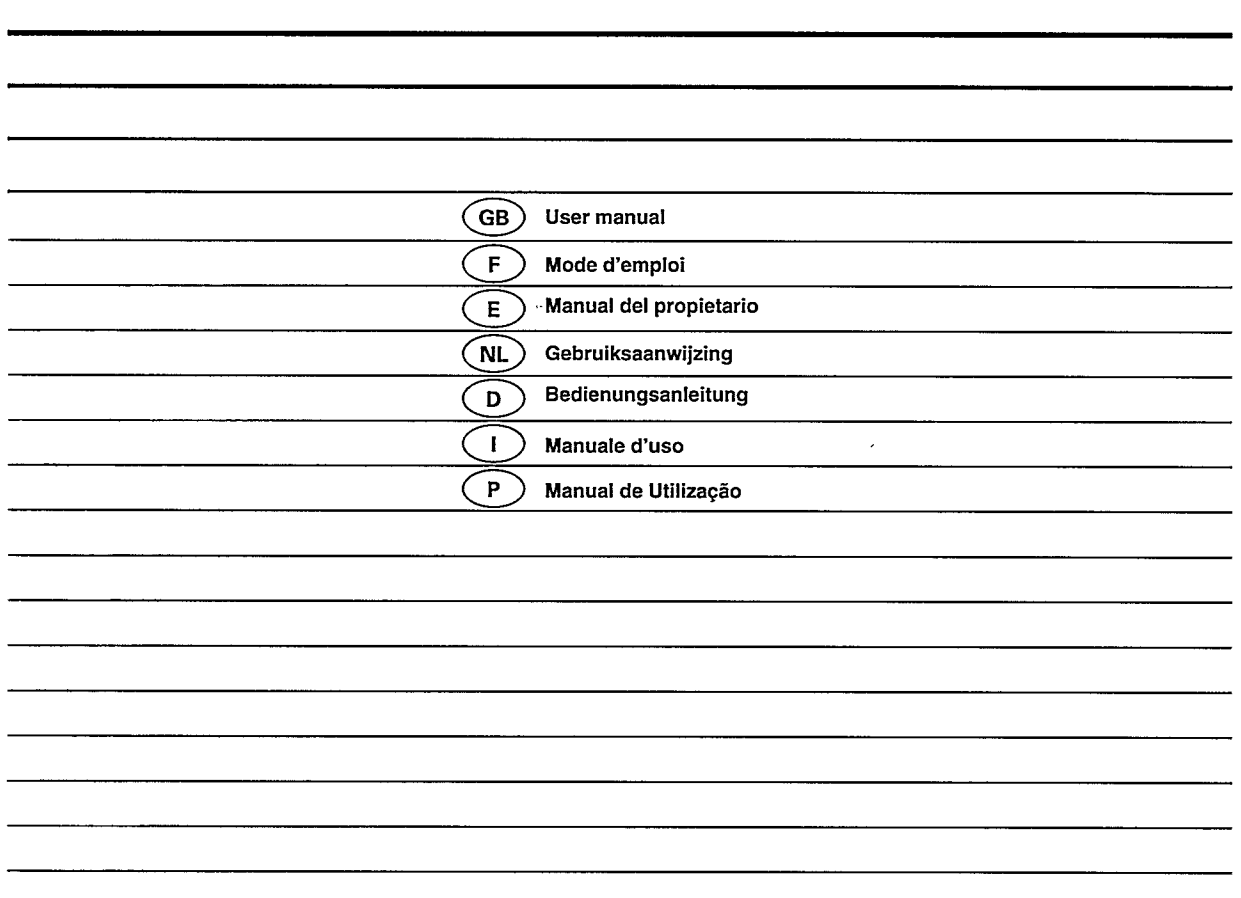

 $\hat{\mathcal{A}}$ 

 $\mathcal{A}^{\text{max}}_{\text{max}}$  and  $\mathcal{A}^{\text{max}}_{\text{max}}$ 

 $\mathcal{A}^{\mathcal{A}}_{\mathcal{A}}$  and  $\mathcal{A}^{\mathcal{A}}_{\mathcal{A}}$ 

ADVARSEL!

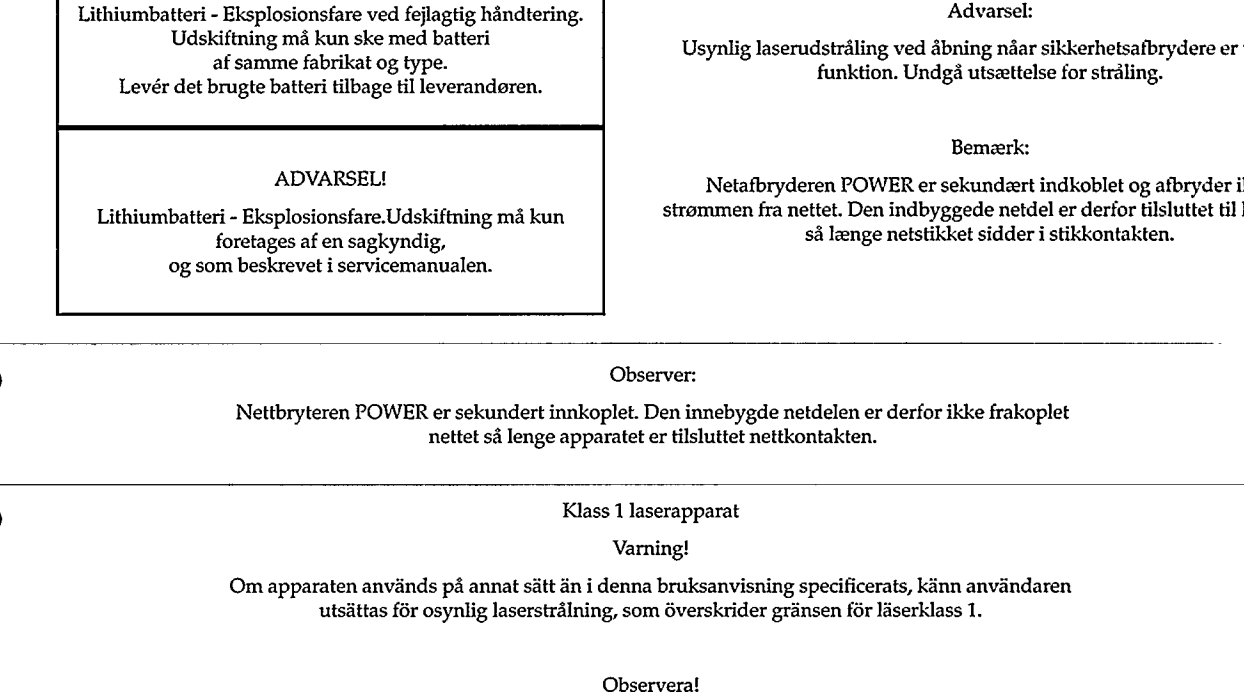

Strömbrytaren POWER är sekundärt kopplad och inte bryter strömmen från nätet. Den inbyggda nätdelen är därför ansluten till elnätet så länge stickproppen sitter i vägguttaget.

Luokan 1 laserlaite + Klass 1 laserapparat

Varoitus!

Laitteen käyttäminen muulla kuin tässä käyttöohjeessa mainitulla tavalla saattaa altistaa käyttäjän turvallisuusluokan 1 ylittävälle näkymättömälle lasersäteilille.

Huom.

Toiminnanvalitsin POWER on kytketty toisiopuolelle, eikä se kytke laitetta irti sähköverkosta. Sisäänrakennettu verkko-osa on kytkettynä sähköverkkoon aina silloin, kun pistoke on pistorasiassa.

#### **IMPORTANT NOTE FOR USERS IN THE UK**

This apparatus is fitted with an approved 13 Amp plug. To change a fuse in this type of plug, proceed as follows:

- 1. Remove fuse cover and fuse.
- 2. Fix new fuse which should be a BS1362 3A, A.S.T.A. or BSI approved type.
- 3. Refit the fuse cover.

If the fitted plug is not suitable for your socket outlets, it should be cut off and an appropriate plug fitted in its place.

If the mains plug contains a fuse, this should have a value of 3A. If a plug without a fuse is used, the fuse at the distribution board should not be greater than 3A.

**NOTE** 

The severed plug must be destroyed to avoid a possible shock hazard should it be inserted into a 13A socket.

#### How to connect a plug

The wires in the mains lead are colored in accordance with the following code:

Blue - 'Neutral' ('N'); Brown - 'Live' ('L')

- 1. The Blue wire must be connected to the terminal which is marked with the letter 'N' or colored Black.
- 2. The Brown wire must be connected to the terminal which is marked with the letter 'L' or colored Red.
- 3. Do not connect either wires to the earth terminal in the plug which is marked by the letter 'E' or by the safety earth symbol or colored green or green-and-vellow.

Before replacing the plug cover, make certain that the cord grip is clamped over the sheath of the lead - not simply over the two wires.

Usynlig laserudstråling ved åbning nåar sikkerhetsafbrydere er ude af

Netafbryderen POWER er sekundært indkoblet og afbryder ikke strømmen fra nettet. Den indbyggede netdel er derfor tilsluttet til lysnettet

N

DK

 $SF$ 

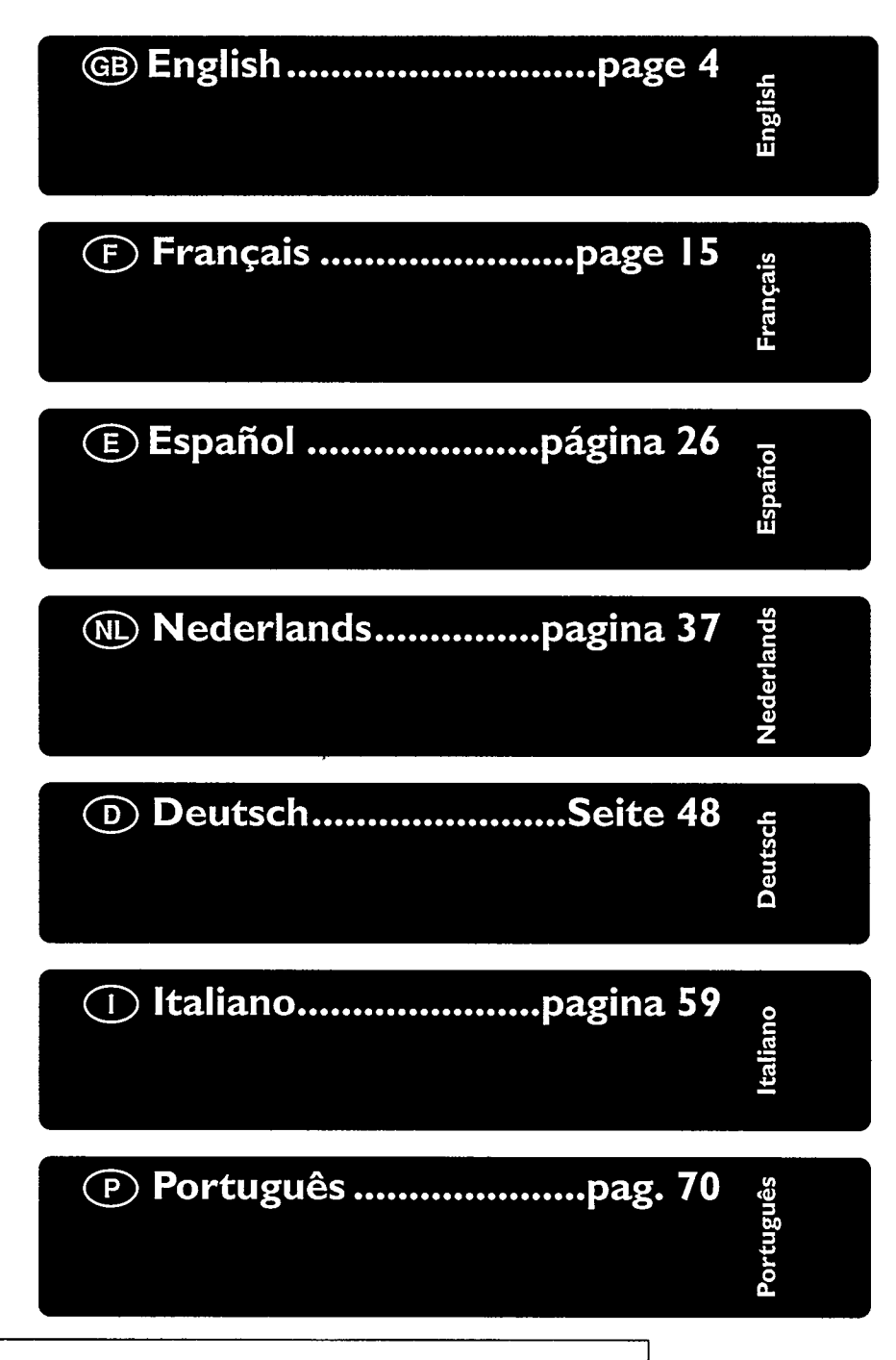

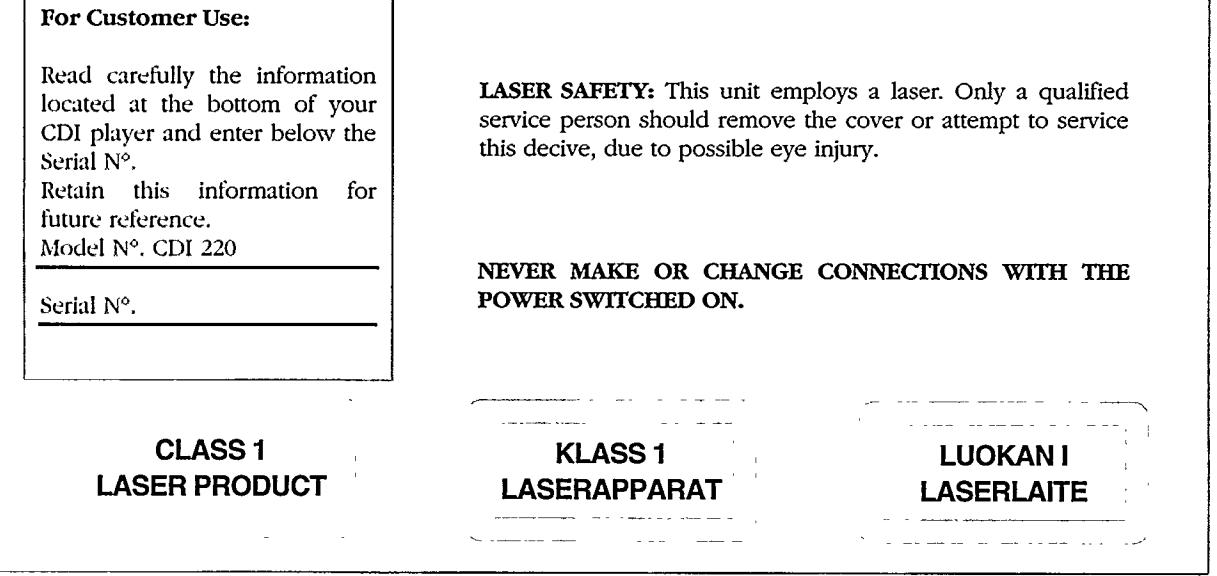

## **INSTALLAZIONE**

## **NTRODUZIONE**

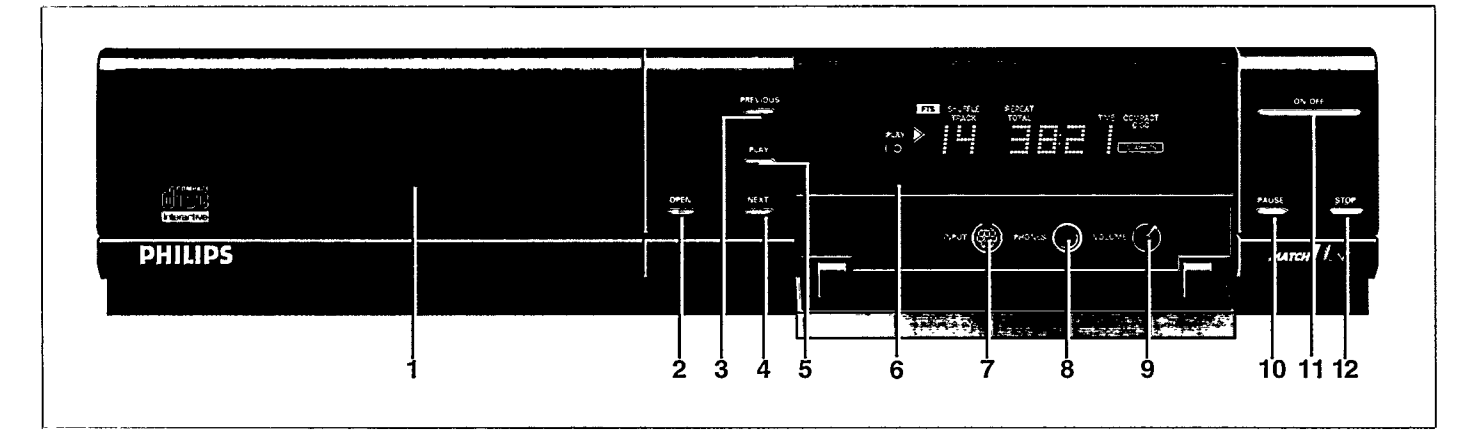

## **INTRODUZIONE**

Slamo lieti di presentarvi uno dei prodotti più innovativi oggi disponibili sul mercato: il Compact Disc Interattivo. Sarete sorpresi da quanto è facile utilizzarlo! Una volta collegato direttamente al vostro apparecchio TV, sarà sufficiente "puntare e cliccare" per esplorare l'intrigante nuovo mondo del Campact Disc Interattivo.

Il lettore di CD-I è in grado anche di riprodurre CD-DA (Compact Disc Audio) e brani audio di Laser Disc da 5" e di CD-ROM. Inoltre, consente di riprodurre dei seguenti tipi di dischi: Photo CD, CD-I Ready, CD Bridge e CD Graphics (CD+G).

Equipaggiando l'apparecchio con la Philips Digital Video Cartridge opzionale, potrete inoltre aggiornare il lettore in modo da leggervi anche titoli Digital Video interattivi tra cui film, video musicali e potenti giochi d'azione, oltre che CD Video.

La flessibilità di questo apparecchio è aumentata dall'ampia gamma di accessori opzionali. Per saperne di più, contattate il vostro rivenditore.

Siamo sicuri che troverete questo prodotto sorprendentemente facile da utilizzare, oltreché unico dal punto di vista delle affascinanti possibilità offerte.

## **DISPLAY**

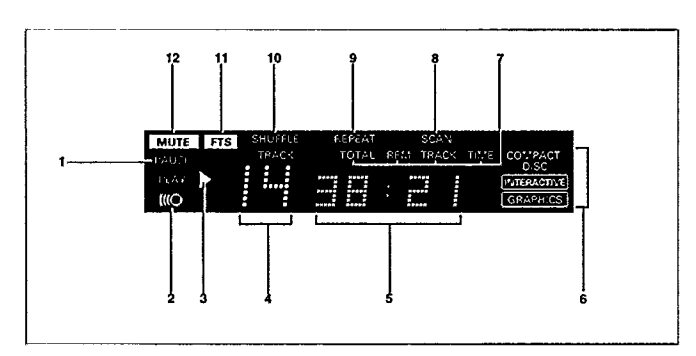

- $\mathbf{1}$ Pausa CD attiva.
- Telecomando attivo (indicatore lampeggiante).  $\mathbf{2}$
- Disco in funzione (indicatore di play). 3
- 4 Numero della traccia (CD-Audio).
- 5 Tempo trascorso o restante (CD-Audio).
- 6 Indicatore del tipo di disco
- Indicatori di tempo. 7
- 8 Scan CD attivo.
- $\boldsymbol{Q}$ Ripetizione CD attiva.
- 10 Shuffle CD attivo.
- 11 FTS CD attivo.
- 12 Indicatore di mute.

### **PARTE ANTERIORE**

- $\mathbf{1}$ Alloggiamento del disco con apertura a pressione.
- Tasto OPEN/CLOSE di apertura/chiusura.  $\overline{\mathbf{c}}$
- $\overline{\mathbf{3}}$ Tasto di selezione traccia precedente.
- 4 Tasto di selezione traccia successiva.
- Tasto PLAY di attivazione.
- $\frac{5}{6}$ Display multifunzionale LED con ricevitore telecomando ad infrarossi.
- Porta input per accessori di comando CD-I.
- Presa per cuffie PHONES. 8
- Manopola di regolazione volume cuffie. 9
- 10 Tasto PAUSE di pausa.
- 11 Tasto ON/OFF di acceso/spento alimentazione C.A..
- 12 Tasto STOP di arresto.

## **TELECOMANDO**

- Sensore infrarosa 1
- Tasto di azionamento  $\overline{2}$
- 3 Thumbpad
- 4 Tasti di azionamento
- 5 Coperchio tasti
- 6 Tasto di attivazione
- Tasto di pausa CD-Audio 7
- 8 Tasto di arresto CD-Audio
- Tasto per aumentare il volume  $\mathbf Q$
- 10 Tasto per ridurre il volume
- 11 Tasto CDI/TV
- 12 Tasto di selezione traccia successiva CD
- 13 Tasto di selezione traccia precedente CD

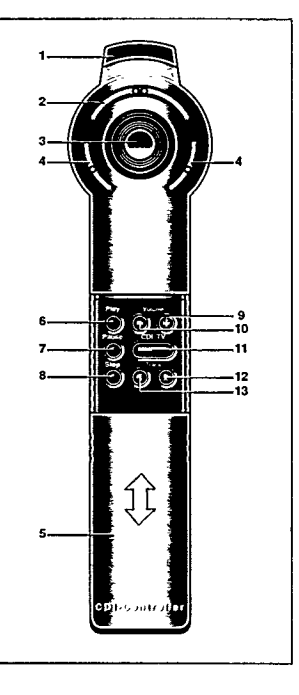

## **NSTALLAZIONE**

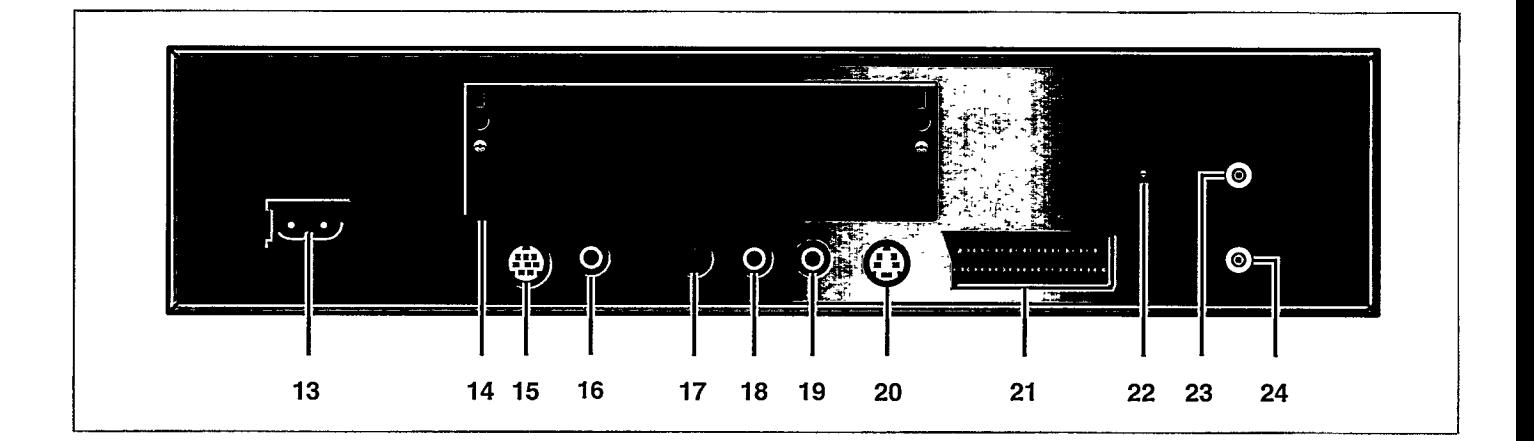

## **COLLOCAZIONE**

- · Poggiate il lettore su una superficie piatta e stabile.
- · Tenetelo lontano da fonti di calore e dalla luce diretta del sole.
- · Se lo collocate in un vano chiuso, lasciate una distanza di 2-3 cm tutto intorno all'apparecchio per consentirne la ventilazione.

## **RETRO DEL LETTORE**

- 13. Presa per cavo di alimentazione
- 14. Connettore

53

- 15. Seconda porta input per collegamento seriale (Non per dispositivi di puntamento).
- 16. Output digital.
- 17. Output audio di destra (R)
- 18. Output audio di sinistra (L)
- 19. Output video (CVBS)
- 20. Output Y/C (S-video)\*
- 21. Euroconnettore A/V\*
- 22. Selettore di canale\*
- 23. Uscita TV\* (OUT TO TV)
- 24. Ingresso antenna<sup>\*</sup> (IN FROM ANTENNA)
- · Per allacciare qualunque accessorio optional, rivolgetevi al vostro rivenditore.
- \* Disponible solo su alcune versioni.

### **COLLEGAMENTO A RETE**

- · Collegate la spina femmina del cavo C.A. alla presa C.A. (13) posta sul retro del lettore.
- · Inserite la spina nella presa di corrente.

**ATTENZIONE** 

NON EFFETTUATE O MODIFICATE I COLLEGAMENTI CON L'APPARECCHIO IN FUNZIONE.

SOLO IL PERSONALE ADDETTO AL SERVIZIO ASSISTENZA PUO RIMUOVERE IL COPERCHIO O RIPARARE QUESTO APPARECCHIO.

L'IMPIEGO DI COMANDI O MANOPOLE DI REGOLAZIONE DIVERSE DA QUELLE SPECIFICATE NEL MANUALE PUO PROVOCARE ESPOSIZIONE A RADIAZIONI NOCIVE O ALTRE SITUAZIONI DI PERICOLO.

IL LETTORE SI ADATTA AUTOMATICAMENTE ALLA TENSIONE FORNITA DALLA RETE.

ANCHE SE IL LETTORE E NELLA CONDIZIONE "OFF", CONSUMA COMUNQUE CORRENTE. PER SCOLLEGARLO COMPLETAMENTE DALLA RETE DI ALIMENTAZIONE, **ESTRARRE LA SPINA.** 

s sus c

60

## **INSTALLAZIOI**

 $\circ$ 

 $\overline{a}$ 

AV EUROCONNECTOR CABLE

## SELEZIONE DEL COLLEGAMENTO OTTIMALE

Più recenti ricevitori TV hanno diverse possibilità di ingresso per la ricezione dell'immagine: Per ordine di qualità d'immagine sono:

- $-$  Euroconnettori A/V;
- $-$  Output Y/C (S-video);
- Video (CVBS); - Antenna in;
- 

Secondo il vostro modello di lettore CDI, scegliere l'ingresso TV con la migliore qualità d'immagine.

#### **NOTA**

- Per selezionare l'ingresso più idoneo, vedere le istruzioni fornite in dotazione con l'apparecchio TV.

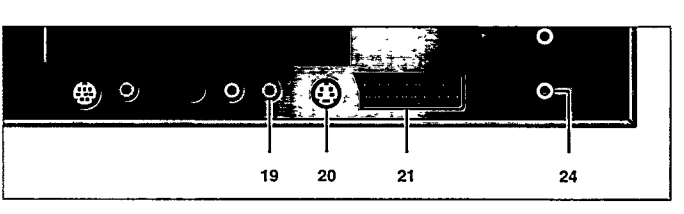

- 19. Output video (CVBS)
- 20. Output Y/C (S-video)\*
- 21. Euroconnettore A/V\*

 $\overline{\mathbf{v}}$ 

 $\omega$ 

- 24. Ingresso antenna<sup>\*</sup> (IN FROM ANTENNA)
- \* Disponible solo su alcune versioni.

## 2. COLLEGAMENTO AD UN TV CON PRESA EUROCONNETTORE A/V

#### Disponibile solo su alcune versioni di lettore.

Collegare il connettore corrispondente con un cavo di tipo idoneo.

#### **NOTA**

- Utilizzando l'Euroconnettore A/V blu in dotazione con l'apparecchio si otterrà la migliore qualità video e, a seconda dell'apparecchio televisivo, anche la commutazione automatica dell' ingresso.

Per selezionare l'ingresso di tipo idoneo, consultare le istruzioni fornite in dotazione con il proprio apparecchio televisivo.

- Alcuni apparecchi televisivi sone pre-impostati per garantire la massima qualità dell'imagine quando vengono impostati sul modo CD-I/Photo CD. Questa impostazione può essere sfruttata solo se viene utilizzato l'Euroconnettore blu. Fare riferimento alle istruzioni fornite.

## 3. COLLEGAMENTO AD UN TV CON PRESA VIDEO (CVBS)

- · Collegare il connettore corrispondente con un cavo Video di tipo idoneo.
- · Poiché questo cavo Video o CVBS non può essere collegato al circuito audio, questo va collegato separatamente.

#### **NOTA**

- Per selezionare l'ingresso più idoneo, vedere le istruzioni fornite in dotazione con l'apparecchio TV.

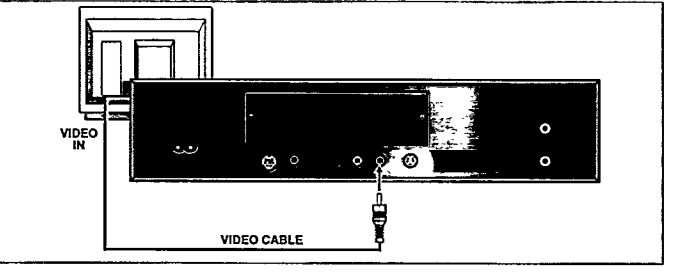

## 4. COLLEGAMENTO AD UN TV CON PRESA Y/C (S-VIDEO)

Disponibile solo su alcune versioni di lettore.

- · Collegare i connettori corrispondenti con un cavo Y/C di tipo idoneo.
- · Poiché questo cavo Y/C non può essere collegato al circuito audio, qeust'ultimo va collegato separatamente.

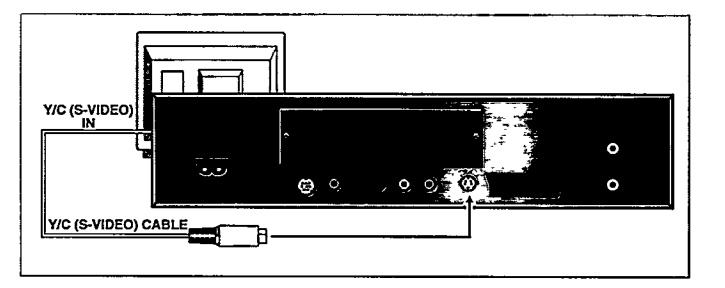

 $\omega_{\rm{max}}$ 

 $\omega_{\rm{max}}$ 

## **NSTALLAZIONE**

## 5. COLLEGAMENTO ANTENNA

#### Disponibile solo su alcune versioni di lettore

- Collegare il lettore alla presa input per l'antenna del televisore con un cavo di tipo idoneo.
- Se c'è già collegato un VCR (o antenna o cavo) alla presa input dell'antenna TV ed il vostro lettore CD-I disponesse di una presa di ingresso per l'antenna, collegate il lettore CD-I fra l'output per l'antenna del VCR (o antenna o cavo) e l'input per l'antenna del TV; in caso contrario utilizzate un commutatore esterno aggiuntivo.
- Il lettore CD-I invia immagini e suoni al vostro televisore sul numero di canale indicato sul retro oppure sul canale indicato dal selettore di canale (22) sul retro. Questo segnale viene trasmesso mediante cavo coassiale.
- Per utilizzare il lettore insieme al televisore, sintonizzate il televisore sullo stesso canale.
- Per evitare interferenze locali, sintonizzarsi su un diverso canale utilizzando l'apposito selettore.

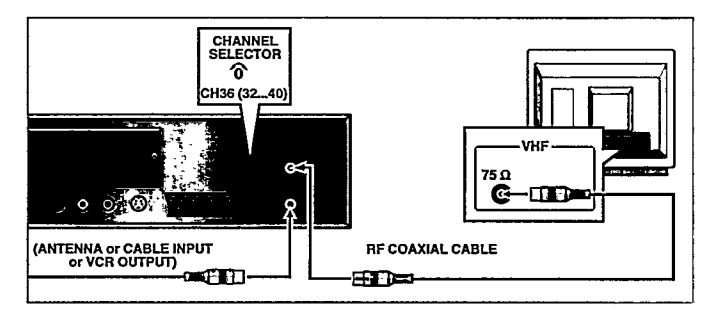

**NOTA** 

- Dall'uscita RF del lettore viene trasmesso alla TV soltanto il suono mono.
- Per selezionare il canale, consultate le istruzioni allegate al vostro televisore.

## **6. COLLEGAMENTI AUDIO**

- Qualora usiate un input per antenna TV (24) o l'Euroconnettore A/V  $(2i)$ , il TV trasmetterà suoni unitamente a immagini.
- · Se utilizzate l'input video (CVBS) (19), sarà necessario collegare inoltre l'output audio  $(17, 18)$  del lettore all'input audio del televisore.
- caliano

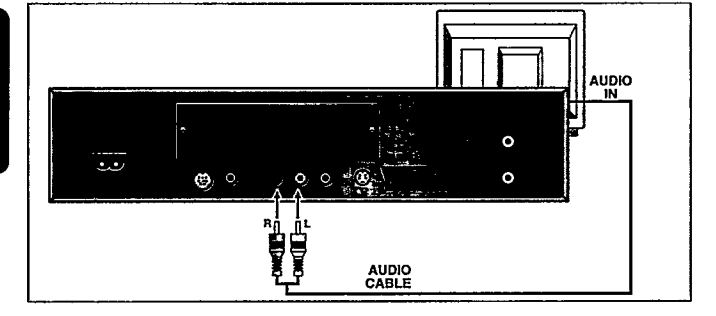

· Meglio ancora, potreste collegare l'output audio (17, 18) del lettore all'input del vostro sistema HiFi, sempre che il lettore, il televisore e l'impianto HiFi siano collocati vicini.

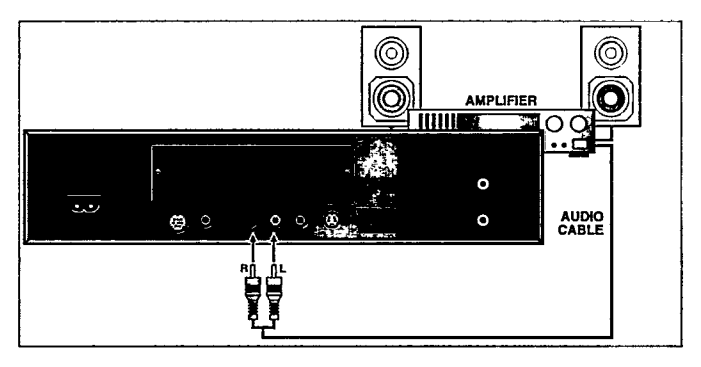

**ATTENZIONE** NON COLLEGATE L'OUTPUT AUDIO (17, 18) DEL LETTORE ALL'INPUT PHONO DELL'HIFI (PIATTO GIRADISCHI).

## 7. COLLEGAMENTO OUTPUT DIGITAL

Suono per CD Audio.

Questa uscita fornisce un segnale numerico e può essere collegata perciò solamente ad un'ingresso conveniente.

Non collegate questa uscita all'ingresso non numerico di un amplificatore, come ad esempio AUX, CD, TAPE, PHONO, ecc!

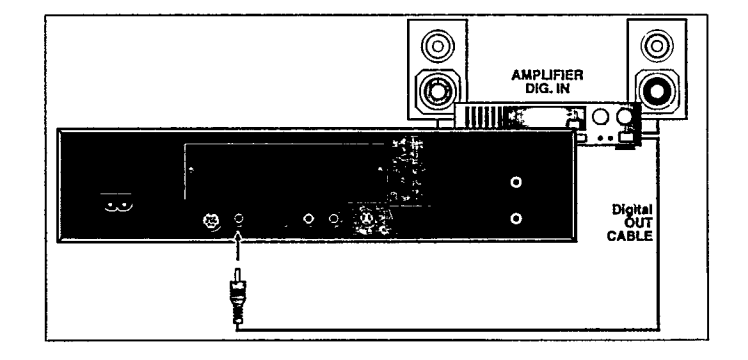

## **CCESSORI DI COMANDO**

## **PRECAUZIONI**

Per azionare il vostro lettore CD-I è necessario un accessorio di comando (l'accessorio in dotazione con il lettore varia a seconda della versione del lettore stesso)

Per accessori di comando diversi da quello incluso, consultate il vostro rivenditore.

#### **ATTENZIONE**

NON EFFETTUATE O MODIFICATE I COLLEGAMENTI CON L'APPARECCHIO IN FUNZIONE.

### **TELECOMANDO AD INFRAROSSI**

#### Per sostituire le batterie del telecomando

- · Premete e muove il coperchio del vano batterie.
- · inserite 3 batterie AA (R6 o SUM3) come indicato all'interno del vano batterie.
- · Rimontate il coperchio.

#### **ATTENZIONE**

#### NON MISCHIATE BATTERIE VECCHIE E NUOVE. INOLTRE NON MISCHIATE TIPI DIFFERENTI DI BATTERIE (STAN-DARD E ALCALINE, ECC.)

#### **NOTA**

- Per risparmiare le batterie, il telecomando si spegne automaticamente dopo circa 1 minuto schiacciando un qualsiasi tasto per qualche secondo. Il telecomando è automaticamente riattivato premendo un tasto.

#### Gli accessori di comando sono apparecchi sensibili e di precisione. Maneggiateli con cura, tenendo presente le seguenti precauzioni:

- · Evitate di lasciarli cadere o di urtarli.
- · Non utilizzateli in luoghi soggetti a temperature estreme, umidità, polvere o vibrazioni.

#### Funzionamento interattivo con telecomando

Per le normali operazioni usate il telecomando per selezionare le funzioni mostrate sul televisore.

- · Puntare il telecomando verso il lettore CD-I.
- Muovere il cursore mella direzione scelta premendo verco quella direzione sul "Thumbpad".
- Maggiore è la pressione e più è veloce il movimento del cursore.
- · Premere uno dei tasti d'azione.
- La funzione prescelta con la tecnica di "puntare e cliccare" viene evidenziata per conferma.

#### **NOTA**

- Per "puntare e cliccare" in ognuna delle videate illustrate in questo manuale, si può utilizzare uno qualunque dei tasti d'azione. La forma del cursore è differente a seconda del programma usato, ma è sempre controllato con la stessa proce-dura.

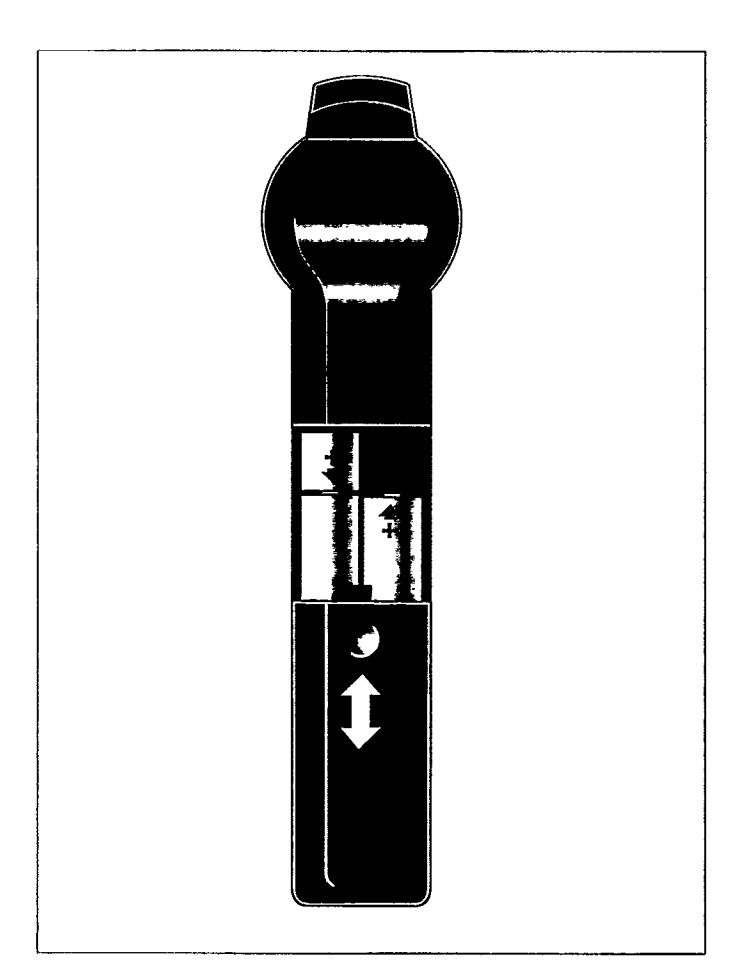

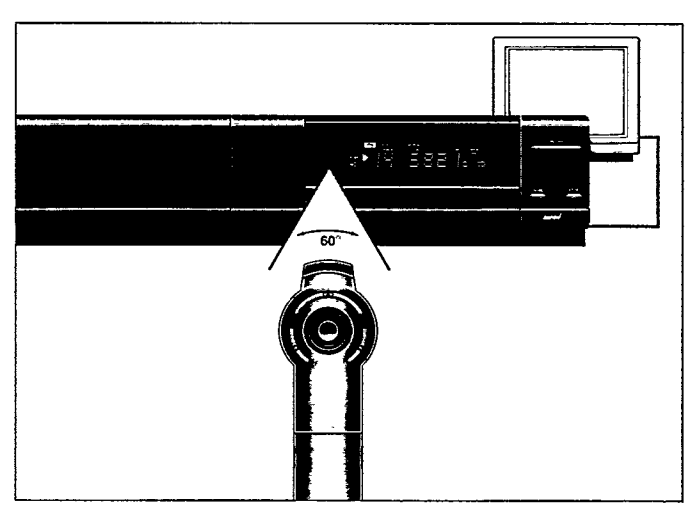

and and and

## **CESSORI DI COMANDO**

## **ACCESSORI DI COMANDO COLLEGATI CON CAVO**

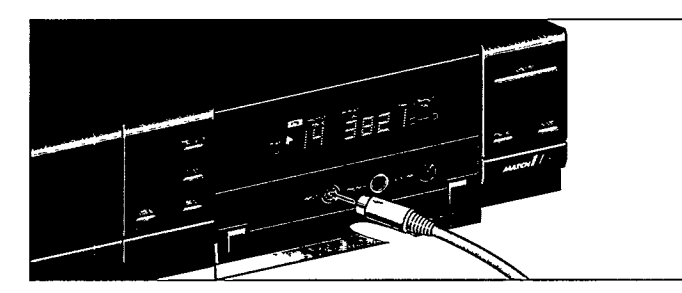

- Per utilizzare il lettore di CD-I è necessario un dispositivo di comando.
- Premere il pulsante ON/OFF (11) per spegnere il lettore.
- · Collegare la presa del dispositivo di comando CD-I al lettore CD-I. Inserire il connettore con la freccia rivolta verso l'alto.
- · Premere il pulante ON/OFF (11) per accendere il lettore.
- Spostare il cursore nella direzione desiderata premendo il thumbpad.
- · Premere uno dei pulsanti d'azione.
- $-$  La funzione selezionata con la procedura "punta e clicca" viene evidenziata, per confermare la selezione.

#### **NOTA**

- Quando utilizzate contempo raneamente due telecomandi il programma CD-I richiede l'accessorio opzionale 22ER9208 che deve essere usato, per collegare i telecomandi allígresso (7).
- DISPOSITIVI OPZIONALI: Dispositivo di comando Roller, Trackerball, Mouse, Touchpad, Gamepad, Dispositivo di comando CD-I (vedere anche la pagina degli accessori sul retro di copertina del presente manuale).
- Per "puntare e cliccare" sugli schermi che compaiono nel presente manuale, si può utilizzare indifferentemente uno dei due pulsanti d'azione del dispositivo di comando.
- Anche se la forma del cursore può variare a seconda del programma in uso, viene sempre controllata nello stesso modo.
- Un accessorio di comando collegato al pannello anteriore può essere utilizzato simultaneamente al telecomando.

I dispositivi di comando sono strumenti di precisione molto sensibili. Manipolarli con cura, attenendosi sempre alle seguenti precauzioni:

- · Evitare di farli cadere o urtarli.
- · Non lasciarli esposti ad alte temperature, umidità, polvere o vibrazioni.
- · Non sollevarli mai afferrandoli per il cavo.
- · Non tirarli mai per il cavo per scollegarli dal lettore.

#### **ATTENZIONE**

NON EFFETTUATE O MODIFICATE I COLLEGAMENTI CON L'APPARECCHIO IN FUNZIONE.

## INIZIA

## **ACCENSIONE E SPEGNIMENTO**

- Premere il tasto ON/OFF (11) per accendere il lettore.
- · Accendete il televisore (e l'impianto HiFi se utilizzato).
- Selezionate l'input CD-I sul televisore (e sull'impianto HiFI se utilizzato).
- Sul televisore, appare la videate d'avvio del lettore. Questa videata presenta le seguenti funzioni per guidarvi ed assistervi. Selezionate:

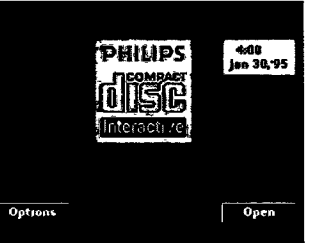

**CD-Audio Ontic** 

time (sec)

Exit

**General Opt** 

maz Digirim

Exit

off

10

**American Contract** 

#### Open/Close:

Per aprire e chiudere l'alloggiamento dischi.

## **VIDEATA OPZIONE**

#### 1. CD Audio Options

Selezione delle regolazioni preferite durante la riproduzione di dischi compatti Audio

#### **Auto shuffle**

Dopo l'accensione del lettore i brani vengono riprodotti in una sequenza qualsiasi.

**Auto FTS** 

Dopo l'accensione del lettore il programma FTS del CD viene riprodotto automaticamente.

#### Repeat

Se attivata, questa funzione serve a selezionare la ripetizione di un disco audio completo o di una singola traccia. Scan time

Seleziona l'intervallo di riproduzione dell'inizio di ciascun brano audio (5, 10 o 20 secondi) quando viene attivata la scansione.

#### 2. General Options

Modificazione delle regolazioni generali del lettore.

Auto play Quando il lettore viene acceso mentre che si trova un CD nell'alloggiamento del CD, la lettura si avvia automatica-

#### mente. Volume

Per selezionare il livello di volume di default per il lettore. 16:9 screen display

Selezione della riproduzione su uno schermo 16:9 quando il lettore è collegato ad un televisore fornito di uno schermo 16:9.

#### Opzione:

#### Ved.: 'LA VIDEATA OPZIONE'.

Per richiamare gli schermi delle opzioni (Options Screens), selezionare "Options" (opzioni). Per uscire dagli schermi delle opzioni (Options Screens), selezionare "Exit" (uscita).

- Premere il tasto ON/OFF (11) per spegnere il lettore
- Spegnete il televisore (e l'impianto HiFi se utilizzato).

#### 3. Time and Date Options Per modificare le impostazioni della data e dell'ora sul lettore

Time/Date set (Impostazione di Ora/Data Qualora l'ora o la data

visualizzata su schermo fosse inesatta, selezionate la corretta freccetta ▲ e le frecce ▼ per

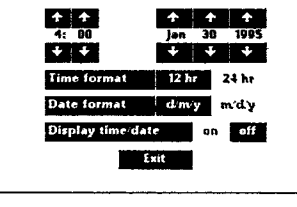

Tim

impostare a turno le ore (HOURS), i minuti (MINUTES), il giorno (DAY), il mese (MONTH) e l'anno (YEAR), come richiesto.

#### Time format

Selezionate l'indicazione dell'ora sulla base delle 24 h o 12 h. Date format

Selezionate l'indicazione della data nella sequenza giornomese-anno  $(d/m/y)$  o mese-giorno-anno  $(m/d/y)$ . Display time/date

Indicare se il tempo e la data devono essere visualizzati sullo schermo o no.

#### 4. Storage Options

Per consultare i risultati intermedi dei titoli CD-I e dei programmi creati per i vostri dischi CD-Audio e CD Foto. La videata STORAGE vi presenta le informazioni contenute in memoria: titoli, date, e percentuale di memoria utilizzata.

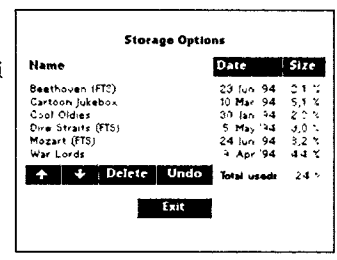

Quando selezionate "Name" (=Nome), "Date" (=Data) o "Size" (=Dimensioni), l'informazione viene ordinata conformemente. · Utilizzate le freccette per far scorrere in alto ed in basso

- l'elenco. · Per cancellare una voce, "cliccate" sul suo titolo e poi cliccate
- su DELETE. Se cambiaste idea dopo aver cancellato, cliccate su UNDO.

## **GENERALE**

#### Uso del telecomando:

- · I comandi base per il CD-Audio, nel caso utilizziate un impianto HIFI con il televisore spento, sono riportati sul telecomando.
- leggi (PLAY), stop (STOP) corrispondono alle stesse funzioni del men sulla TV.
- I bottoni NEXT e PREVIOUS consentono di passare da una traccia all'altra.

#### **NOTA**

- Nel caso di un disco CD-I questi bottoni dipendono dal tipo di programma in uso.

#### Per passare alla TV:

- · Selezionare il canale desiderato con il telecomando della TV.
- Ouando il lettore viene acceso, il televisore si commuta automaticamento sul segnale del lettore, e la trasmissione viene interrotta.
- · Per passare in ogni momento alla ricezione televisiva, basta premere il bottone CDI/TV (11) sul telecomando.
- · Per tornare di nuovo al CDI, basta premere ancora il bottone CDI/TV $(11)$ .

## **INSERIRE E TOGLIERE UN DISCO**

#### Inserire:

- · "Puntate e cliccate" sulla parola OPEN (è inoltre possibile premere il tasto OPEN/CLOSE (2) del lettore) per aprire l'alloggiamento del disco (1).
- · Estraete il disco dalla propria custodia e collocatelo sul piatto dell'alloggiamento con
- l'etichetta rivolta verso l'alto. · Puntate e cliccate sulla parola CLOSE (è inoltre possibile premere il tasto OPEN/CLOSE
- (2) del lettore o spingere delicatamente la parte anteriore
- dell'alloggiamento) per richiudere l'alloggiamento.
- Lo schermo TV cambia a seconda del tipo di disco.

#### **ATTENZIONE** NON EFFETTUATE O MODIFICATE I COLLEGAMENTI CON L'APPARECCHIO IN FUNZIONE.

### **COME LEGGERE UN DISCO CD-I**

#### **ATTENZIONE**

NON LASCIAR MAI L'IMMAGINE IMMOBILIZZATA PER LUNGO TEMPO. L'IMMAGINE POTREBBE ESSERE FISSATA SULLO SCHERMO. IN QUESTO CASO OCCORRE SPEGNERE IL LETTORE O TOGLIERE IL DISCO.

- Le modalità di riproduzione del CD-I dipendono dall'impostazione della funzione Autoplay (vedere Videata opzione). L'impostazione di default è OFF (attivata).
- 1. Quando la funzione autoplay è OFF (disattivata): Caricato il disco, sulla TV compare lo schermo di avviamento del CD-I. Per avviare il programma CD-I, cliccare sull'icona Play (esegui)
- che compare sullo schermo. 2. Quando la funzione Autoplay è ON (attivata):
- Caricato il disco, il programma CD-I viene eseguito automaticamente.

#### Livello di volume:

- Quando si ste vedendo un disco, per variare il livello del volume occorre agire sull'apposito comando sulla TV o sull'amplificatore dello stereo.
- · Per regolare il livello dell'audio si possono anche utilizzare i pulsanti di aumento (9) / riduzione (10) volume del telecomando. Tuttavia, per ciascun disco questo parametro viene automaticamente impostato sul livello definito nello schermo generale delle opzioni (General Options Screen). E' necessario, pertanto, impostare a priori un livello idoneo sulla TV o sull'amplificatore dell'HiFi.

#### Togliere:

- "Puntate e cliccate" sulla parola OPEN (è inoltre possibile premere il tasto OPEN/CLOSE (2) del lettore) per aprire l'alloggiamento del disco.
- Sul TV riappare la videata d'avvio del lettore.
- · Togliete il disco dall'alloggiamento e riponetelo nella sua custodia.
- · Puntate e cliccate sulla parola CLOSE (è inoltre possibile premere il tasto OPEN/CLOSE (2) del lettore o spingere delicatamente la parte anteriore dell'alloggiamento) per richiudere l'alloggiamento con o senza un nuovo disco.

#### **NOTA**

- Potete estrarre il disco in qualunque momento premendo il tasto OPEN/CLOSE (2).
- Togliendo un disco CD-I mentre il programma è in funzione, se ne provoca la brusca interruzione. "I record personali" o i risultati intermedi, se previsti dal programma CD-I, non saranno per questa ragione aggiornati all'ultima situazione.

Sulla TV compare quindi lo schermo iniziale del programma CD-I. A partire da questo momento, l'utente può interagire direttamente con il programma. Per interrompere il programma in un qualsiasi momento, selezionare la funzione STOP (arresto) o EXIT (uscita) del programma CD-I.

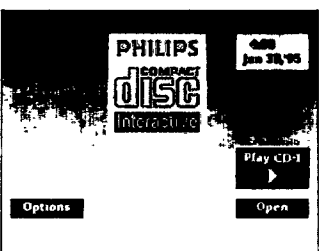

#### **NOTA**

- Questa procedura è uguale per i CD BRIDGE, i CD-I READY, i PHOTO CD, e, inoltre, anche per i Digital Video Disc e i Video CD a condizione che sia installata una Digital Video Cartridge.

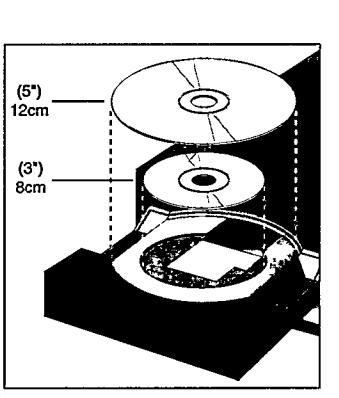

#### **DUZIONE DISCHI**

## **COME LEGGERE UN DISCO CD-AUDIO**

- Dopo aver caricato il disco, sullo schermo apparirà la videata del CD-Audio.
- 1. Play track bar:

Barra delle tracce del disco: presenta fino a 30 numeri di traccia ed il numero totale di tracce. Potete "puntare e cliccare" una qualsiasi delle

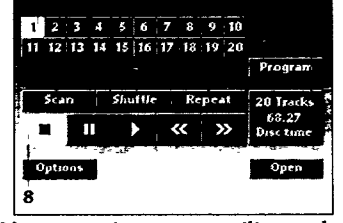

tracce. Per i dischi con più di 30 tracce, si possono utilizzare frecce di scorrimento in avanti > ed indietro < muovendosi lungo la lista delle tracce.

- 2. PROGRAM: vi permette di programmare una lista di tracce speciali chiamate Favorite Track Selection (selezione preferita di tracce). Quando selezionate la barra delle tracce FTS e simbolo FTS appare
- 3. FTS: vi permette di attivare le selezioni preferite delle tracce. Questo simbolo appare solo se si è già creata una selezione delle tracce preferite nel disco presente nel lettore.
- 4.SCAN: vi permette di ascoltare l'inizio di ciascuna traccia presente nella barra delle tracce del disco. Dalla videata OPZIONE p.65, potete impostare un tempo di scan di 5, 10 o 20 secondi.
- 5. SHUFFLE: vi permette di attivare in ordine sparso le tracce che si trovano nella barra delle tracce del disco.
- 6. REPEAT: vi permette di ripetere una traccia o l'intero disco. I possibile modificare il modo repeat dalla videata OPZIONE p.65.

#### 7. TRACK/TIME (Settore traccia/tempo)

- Se l'apparecchio è nel modo STOP, vengono visualizzati il numero totale dei brani e la durata totale di riproduzione. Se si clicca su questa finestra (7), viene visualizzata la durata de brano selezionato.
- Nei modi PLAY (riproduzione) e PAUSE (pausa), la finestra mostra il numero dei brani e il tempo di riproduzione trascorso o residuo del brano. Per passare da uno all'altro, puntare e cliccare sul valore di tempo che compare nella finestra.
- 8. Tutte le funzioni di controllo del disco sono presentate nella videata e possono essere selezionate a propria scelta "puntando e cliccando" con il proprio telecomando. Il modo operativo delle funzioni sintetizzato nella successiva tabella.

#### **NOTA**

- Questa procedura è valida inoltre per le sezioni audio dei laser-disc da 5 pollici (12 cm).
- Se si selezionato AUTO SHUFFLE o AUTO FTS dalla videata Audio, questa funzione sarà attivata automaticamente.

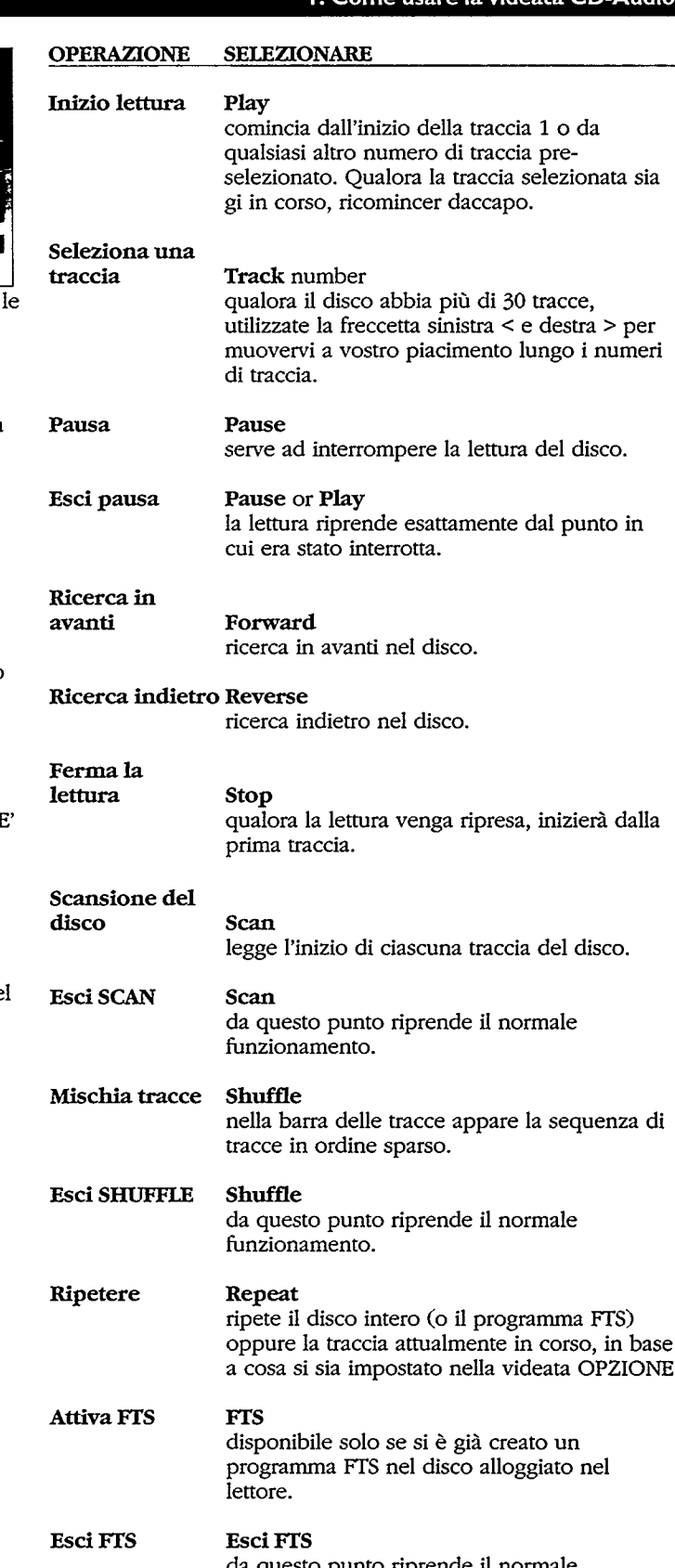

67

## **COME LEGGERE UN DISCO CD-AUDIO**

## Programma

**FTS** 

Program · Puntate alle tracce indicate dalla stella sulla barra delle tracce del disco e per ognuna "cliccate " due volte il tasto d'azione per

registrare la traccia della barra FTS. · Per cancellare una traccia, puntate al rispettivo numero sulla barra delle tracce FTS e "cliccate" due volte un qualsiasi tasto d'azione.

· Per cancellare l'intero programma FTS, puntate alla prima traccia della barra delle tracce FTS e "cliccate" ripetutamente un qualsiasi tasto d'azione finchè non spariscano tutte le tracce.

## **COME LEGGERE UN DISCO CD-AUDIO**

- · Sullo schermo CD-Audio p.67, puntare e cliccare sul pulsante del programma e, quindi, sull'opzione Save FTS (salva FTS).
- La videata cambierà e apparirà una tastiera.
- · Scrivete il titolo richiesto selezionando i singoli caratteri usando SHIFT per scegliere la riga di caratteri e SPACE per separare le parole.

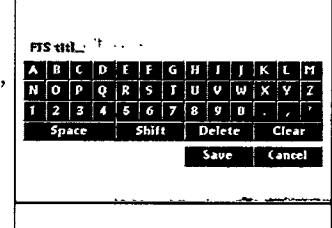

- DELETE cancella l'ultimo carattere.
- CLEAR cancella il titolo al completo.
- CANCEL ritorna al menù CD-Audio senza salvare il titolo
- Mentre Save serve a salvare il titolo.

talia

#### I. Como usare la videata CD-Audio

Salva FTS

**Save FTS** La videata della tastiera sostituisce quella del CD-Audio. Vedere capitolo "Come creare titoli FTS<sup>\*</sup>

#### 2. Come creare titoli FTS

3. CD graphics

- · Costituito da al massimo 30 caratteri (a seconda della larghezza del carattere), che serve a selezionare l'FTS dalla videata su schermo.
- Dopo aver creato una selezione preferita di tracce potete comporre un titolo, il titolo appare sulla videata CD-Audio ogniqualvolta il disco viene caricato.

## **COME LEGGERE UN DISCO CD-AUDIO**

- Quando un CD-Audio con grafica viene letto, appare automaticamente sullo schermo il relativo menù.
- · Per togliere dallo schermo la barra di comando basta "cliccare" sul una qualsiasi area della barra stessa.
- · Sceglierete un altro brano selezionando "Track" (=brano) od una delle frecce accanto. gli altri sono presenti in

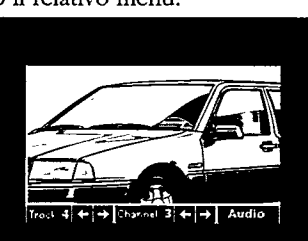

- funzione del programma e dovrebbero dare informazioni quali i testi delle canzoni in diverse lingue.
- · Consultate il manuale allegato al disco per maggiori dettagli.
- · Quando un CD-Audio viene letto, cliccare su simbolo Audio.

#### **ATTENZIONE**

NON LASCIAR MAI L'IMMAGINE IMMOBILIZZATA PER LUNGO TEMPO. L'IMMAGINE POTREBBE ESSERE FISSATA SULLO SCHERMO. IN QUESTO CASO OCCORRE SPEGNERE IL LETTORE O TOGLIERE IL DISCO.

## **RIPRODUZIONE DEI DISC**

### **COME LEGGERE UN PHOTO-CD**

- Dopo aver caricato il disco, sullo schermo della TV apparirà il menù principale del CD-I.
- · Per cominciare la lettura del Photo CD occorre "cliccare" su PLAY CD-I oppure premere il tasto PLAY (5) sul lettore o sul telecomando (6).
- Lo schermo di apertura del Photo CD appare ora sulla TV. - Nella parte inferiore dello schermo appare un menù a barre con delle icone.

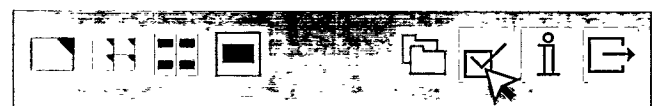

- Selezionare l'icona  $\mathbb{E}$ .
- Per far apparire lo schermo OPZIONE.
- · Per selezionare una lingua "cliccare" sulla bandiera o sul paese corrispondente.
- Eventuali slezioni precedenti verrano automaticamente sostituite.

• Selezionare l'icona  $\leftarrow$  (RETURN) per ritornare allo schermo di apertura del Photo CD.

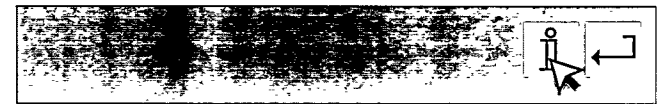

- · Selezionare l'icona  $\mathring{\rm{1\hskip -0.04em{1}}}$  (INFORMAZIONI) per far apparire il menù di informazione, che spiega nella lingua prescelta i vari comandi del menù a barra.
- · Da questo punto in poi l'interazione è semplicemente tra te ed il programma.

#### **ATTENZIONE**

NON LASCIAR MAI L'IMMAGINE IMMOBILIZZATA PER LUNGO TEMPO. L'IMMAGINE POTREBBE ESSERE FISSATA SULLO SCHERMO. IN QUESTO CASO OCCORRE SPEGNERE IL LETTORE O TOGLIERE IL DISCO.

## PRIMA DI RIVOLGERSI AL CENTRO ASSISTENZA

tenendo premuto il tasto STOP (12).

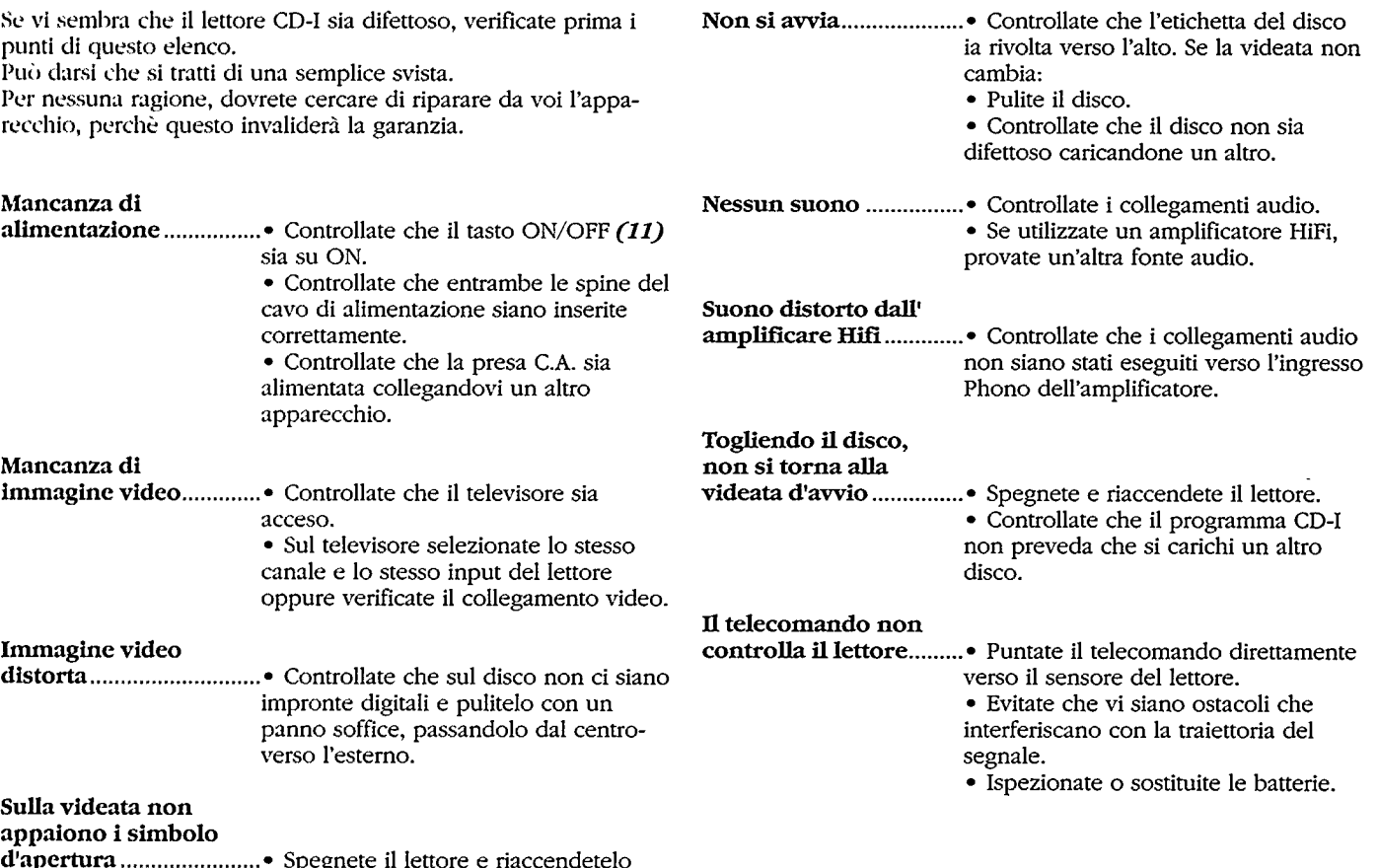

## **SPECIFICATIONS**

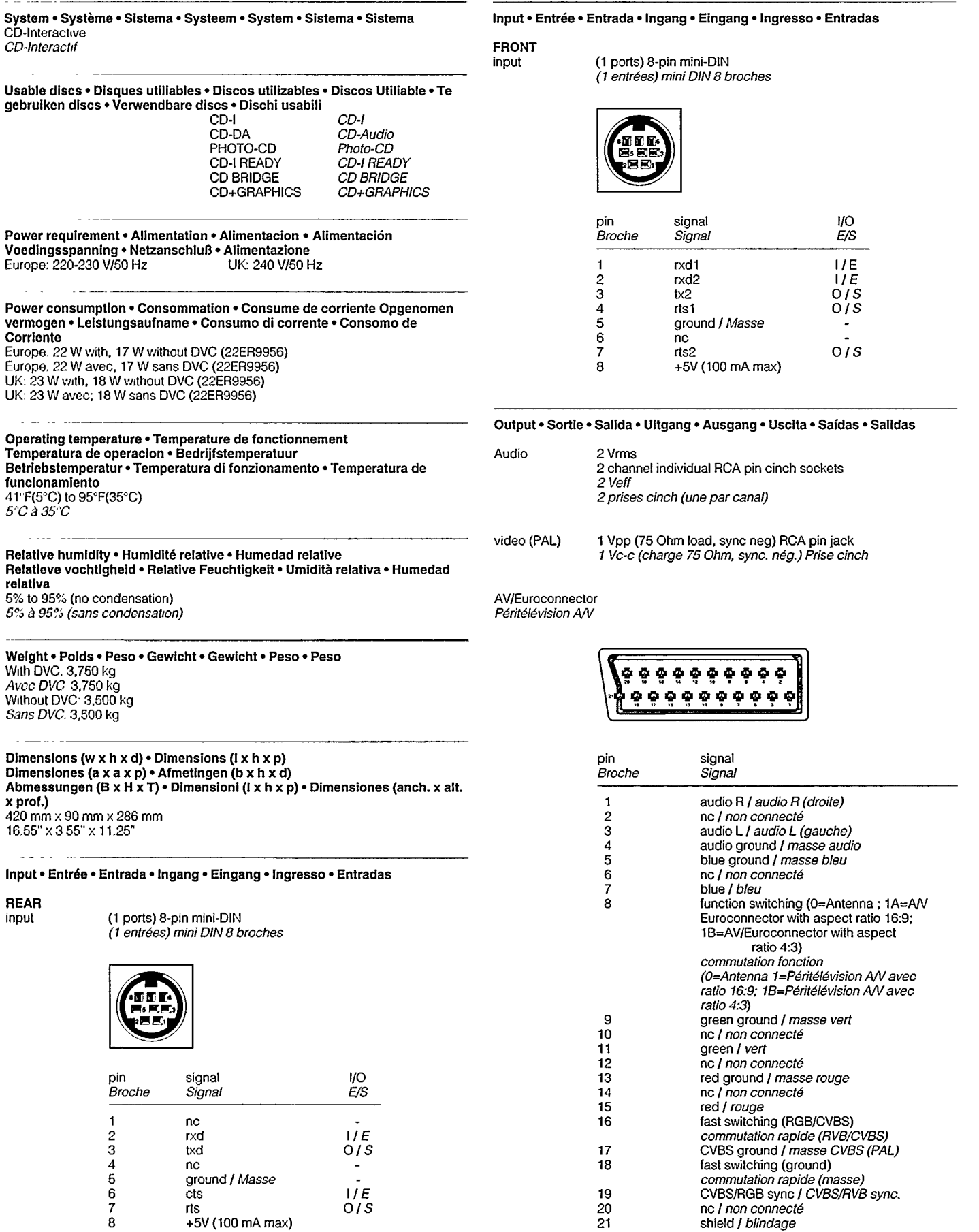

 $\bar{z}$ 

 $\sim 10^{-1}$  .

 $\equiv$  1000

÷,

 $\bar{z}$ 

 $\mathcal{L}_{\mathcal{A}}$ 

#### **SPECIFICATIONS**

(Y/C-PAL)

y-output 1 Vpp (75 Ohms)<br>c-output 300 mV<sub>pp</sub> (75 Ohms)<br>S-video 4-pin miniDIN<br>*Sortie Y 1 Vc-c (75 Ohm)*<br>*Sortie C 300 mVc-c (75 Ohm)*<br>mini DIN 4 broche S-vidéo

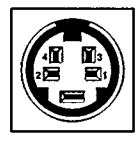

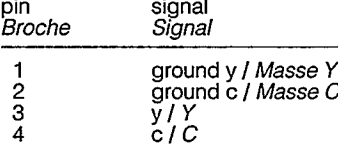

Note: Pointing device speed of 1200 baud is supported.

 $\sim$   $\sim$ 

 $\Delta \sim 10^{-1}$ 

 $\mathcal{L}^{\mathcal{L}}$  ,  $\mathcal{L}^{\mathcal{L}}$  ,  $\mathcal{L}^{\mathcal{L}}$ 

 $\sim$   $\sim$ 

 $\sim$ 

 $\bar{\beta}$ 

t li

 $\leq \mathbb{Z}_2$ 

 $\sim$ 

 $\overline{\phantom{a}}$ 

Note: Foliming device speed of T200 band is supported.<br>
Remarque: Vitesse de transmission jusqu'à 1200 band. • Nota: Se admite un dis-<br>
Remarque: Vitesse de transmission jusqu'à 1200 band. • Opmerking: Voor de<br>
aanwijsappa del dispositivo de apunta admitida: 1200 baudios.

Designs and specifications are subject to change without notice.• La conception de de produit sont sur sur les précisions de ce produit sont sujet à modifications sans avis préalable.<br>
• Los diseños y las especificaciones están sujetos a cambios sin previo aviso.<br>
• Concepten en specificaciones están Antional Assemblance describes and the series of the series and the series and the series of the series of the<br>Allegado sem aviso prévio.<br>• El diseño y las especificaciones estás sujetos a cambios sin previo aviso.

 $\sim$   $\sim$ 

 $\ddot{\phantom{a}}$ 

 $\hat{\mathcal{L}}$  $\sim$  $\mathcal{A}^{\mathcal{A}}$  , and the set of the set of the set of the set of the set of the set of the set of the set of the set of the set of the set of the set of the set of the set of the set of the set of the set of the set of t منابذ بالنم . . . . . . . . . *. . . .* .

a porta de la parada a la

 $\sim$   $\sim$ 

 $\mathcal{L}^{\mathcal{L}}$ 

#### **ACCESSORIES**  $\bullet$ **ACCESSOIRES**

#### **SUPPLIED ACCESSORIES . ACCESSOIRES FOURNIS**

These accessories are provided to help you use or set-up your CD-I Player.

Ces accessoires sont fournis pour vous permettre d'utiliser ou d'installer votre lecteur de CD-I.

#### OPTIONAL ACCESSORIES . ACCESSOIRES EN OPTION

Maximize your pleasure with state-of-the-art accessories designed specifically for your CD-I Player.

The optional accessories shown here may be purchased from your supplier.

Augmentez votre plaisir grâce aux accessoires d'avant-garde spécialement concus pour votre lecteur CD-I.

Les accessoires en option présentés ici peuvent être acquis auprès de votre revendeur.

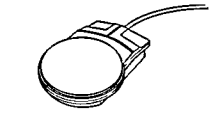

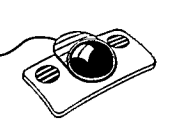

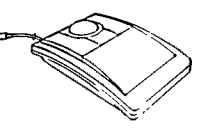

CD-I Mouse Souris CD-I 22ER9011

**Roller Controller** Boule de commande 22ER9012

**CD-I Trackball** Trackball pour CD-I 22ER9013

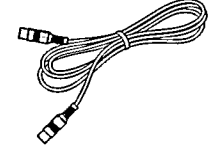

AC Cord

Cordon

d'alimentation

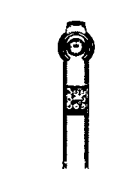

**Three Batteries** 

Trois piles R6

Antenna Cable (RF coaxial cable) Cable d'antenne (Cable RF)

"Thumbpad" Remote Control Handset Télécommande à manette

Digital out Cable Cable dig. out

Euroconnector

péritélévision

Cable

Cable

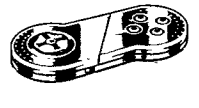

Touchpad

22ER9017

Manette de jeux

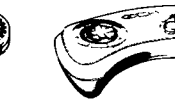

Gamepad

22ER9021

Clavier de jeux

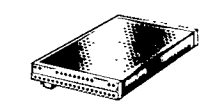

**Digital Video** Cartridge Digital Vidéo Cartridge 22ER9956

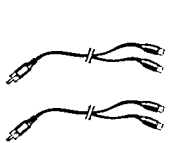

Audio Stereo

Doubleur pour

Audio Stereo

Video (CVBS) Cable Cable vidéo (CVBS) SBV1127A01

22ER9209

Splitter

I/O Port Splitter for

2 devices

Doubleur pour

pointage pour 2 commandes

dispositif de

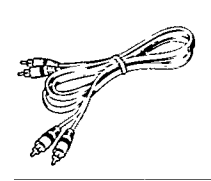

Audio L-R Cable Double cable audio stereo SBA2135A01

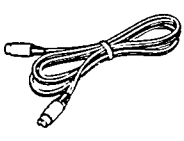

Y/C (S-Video) Cable Cable Y/C (S-Video)

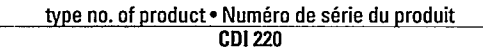

Date of purchase . Date d'achat . Kaufdatum . Koopdatum . Fecha de compra . Data da compra · Data di acquisto · Købsdato · Kjøpedato · Inköpsdato · Ostopaivä · Ημερομηνια αγοράζ

day . Jour month . Mois year · Année 19

Dealer's name, address and signature . Nom, adresse et signature du revendeur . Name, Antchrift und Unterschrift des Händlers · Naam, adres en handtekening van de handelaar · Nombre, dirección y firma del distribuïdor • Nome, indirizzo e firma del fornitore • Nome, morada e assinatura do vendedor • Forband'erao, navo adresse og underskrift . Återförsäljarens namn, adress och namnteckning . Myyjan nimi, osoite ja allci injoitus Όσομα/Επώνυμο Αντιπροσώπο

\* available on some player versions only \* disponible uniquement sur certains modèles de lecteurs \* disponible únicamente en determinadas versiones de reproductor \* slechts op chlolc versies aanwezig \* nicht für alle Player-Modelle lieferbar \* disponibile solo su alcune versioni di lettore \* apenas disponível nalgunas versões

The products and services described herein are not necessarily available in all countries.

 $\varphi\star\psi$  , and  $\psi\star\psi\star\psi$  ,  $\psi$ 

Due to continuous product improvements this document is subject to change without notice

#### ©1995 PHILIPS INTERACTIVE MEDIA SYSTEMS

Printed in Belgium. 3104 125 21073